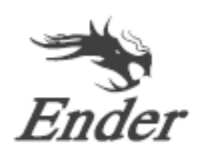

## **CREALITY**

## Руководство пользователя к 3D-принтеру

3D打印机使用说明书

Ender-6

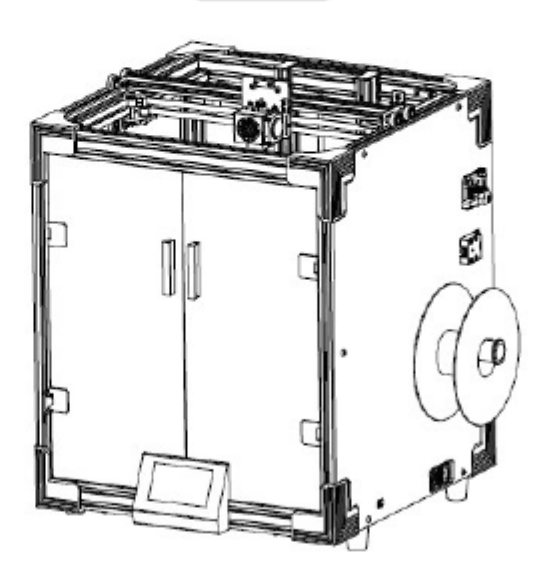

#### Содержание

#### Уважаемый покупатель!

Благодарим вас за покупку наших продуктов. Перед началом эксплуатации принтера рекомендуем ознакомиться с данной инструкцией. Наша команда всегда готова оказать вам наилучшие услуги. В случае возникновения каких-либо проблем с принтером, свяжитесь с нами по номеру телефона или электронному адресу, указанным в конце данного руководства.

Для обеспечения лучшего опыта использования нашего продукта, вы также можете ознакомиться с информацией по использованию принтера следующим образом:

Посмотреть сопутствующие инструкции и видео на карте памяти. Посетить наш официальный сайт www.creality.com, чтобы ознакомиться с информацией о программном и аппаратном обеспечении, контактными данными и инструкциями по эксплуатации и обслуживанию.

尊敬的创想三维用户:

感谢您选择、使用创想三维的产品。为了您使用方便,请您在使用之前仔细阅读该说明书, 并严格按照说明书的指示进行操作。 创想三维团队时刻准备为您提供优质的服务。在使用过程中无论遇到什么问题。请按照说

明书结尾所提供的电话、邮箱与我们进行联系。

为了您能够更好地体验我们的产品,您还可以从以下方式获取设备操作知识:

随机使用说明:你可以在存储卡内找到相关使用说明及视频。

创想三维官网:www.cxsw3d.com您可以登陆创想三维官网寻找相关软硬件、联系方式、 设备操作、设备保养等信息。

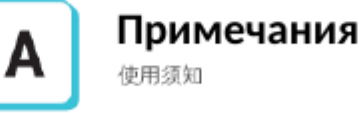

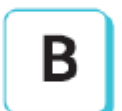

Сборка 3D-принтера 组装 3D 打印机

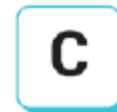

### Эксплуатация 3D-принтера

使用 3D 打印机

Выравнивание платформы 调平

Установка нити

装料

Начало печати

开始打印

#### Примечание

1. Не используйте принтер не по назначению, чтобы избежать травм и повреждения оборудования.

2. Не ставьте принтер рядом с источниками нагрева или легковоспламеняемыми/взрывоопасными объектами. Рекомендуется поместить его в хорошо проветриваемом незапыленном помешении.

3. Не подвергайте принтер воздействию сильной вибрации, так как это может привести к ухудшению качества печати.

4. Перед использованием экспериментальных или необычных нитей рекомендуется использовать стандартные нити - ABS или PLA - для калибровки и испытания устройства.

5. Не используйте другие шнуры питания, кроме поставляемого в комплекте. Всегда используйте вилку с тремя контактами,

6. Не касайтесь наконечника или поверхности печати во время работы, так как они могут быть горячими. Не касайтесь устройства во время эксплуатации во избежание ожогов и травм.

7. Не надевайте перчатки и свободную одежду во время эксплуатации принтера. Такая одежда может зацепиться за подвижные элементы принтера и привести к ожогам, травмам или повреждению принтера.

8. Всегда используйте предоставленные инструменты для очищения остатков материала с наконечника принтера. Не касайтесь его руками до того, как он остынет. Это может привести к травмам.

9. Очищайте принтер как можно чаще. Всегда отключайте питание во время очищения и используйте сухую тканью, чтобы убрать пыль, остатки пластика и другие материалы с рамы, направляющих и колесиков. Используйте очиститель для стекол или изопропиловый спирт для очищения поверхности платформы перед каждым использованием.

10. Дети младше 10 лет не должны использовать принтер без наблюдения взрослых.

11. Данное устройство оборудовано защитным механизмом. Не двигайте механизмы наконечника и платформы вручную во время загрузки, иначе устройство автоматически выключится в целях безопасности.

12. Пользователи должны соблюдать все соответствующие законы, нормы и кодексы, применяемые в регионе, в котором использования оборудование. Пользователи наших продуктов не должны использовать вышеупомянутые продукты для печати предметов, деталей, компонентов и любых других физических предметов, нарушающих национальные или региональные законы, нормы и этические кодексы, где печатаются и используются вышеупомянутые результаты печати.

1、请勿尝试任何使用说明中没有描述的方法来使用本机, 避免造成的意外人身伤害和财产损失;

2、请勿将本机放置在易燃易爆物品或高热源附近,请将本机放置在通风,阴凉、少尘的环境内;

3、请勿将打印机放置在振动较大或者其他不稳定的环境内, 机器晃动会影响打印机打印质量;

4、建议使用厂家推荐耗材,以免造成挤出头堵塞和机器损坏;

5、请勿在安装过程中使用其他产品电源线代替,请使用本机附附的电源线。电源插头需接插在带有地线的三孔插座;

6、请勿在打印机工作时接触密璃以及热床。以防止出现高温烫伤。造成人身伤害;

7、请勿在操作机器时需带手套或缠绕物。以防可动部件对人身部件造成卷入挤压和切割伤害;

8、在打印完毕后及时利用喷头的余温借助工具将喷头上的耗材清理干净,清理时请勿直接用手触摸喷头,以防出现烫伤;

9、常做产品维护,定期在断电的情况下,用于布对打印机做机身清洁,拭去灰尘和粘结的打印材料、导轨上的异物;

10、年龄在10岁以下的儿童,请勿在没有人员监督的情况下使用本机,以免造成人身伤害;

11、本机设有安全保护机制,请勿在开机状态下手动快速移动密头及打印平台机构,否则设备会自动断电关机保护;

12、使用者应遵守设备打印产品与设备所在地及相应国家及地区法律、法规,恪守职业道德,严禁使用我司产品打印有违设备打印产品与设备所在地及相应国家

地区法律禁止的任何产品或物件。

#### Введение

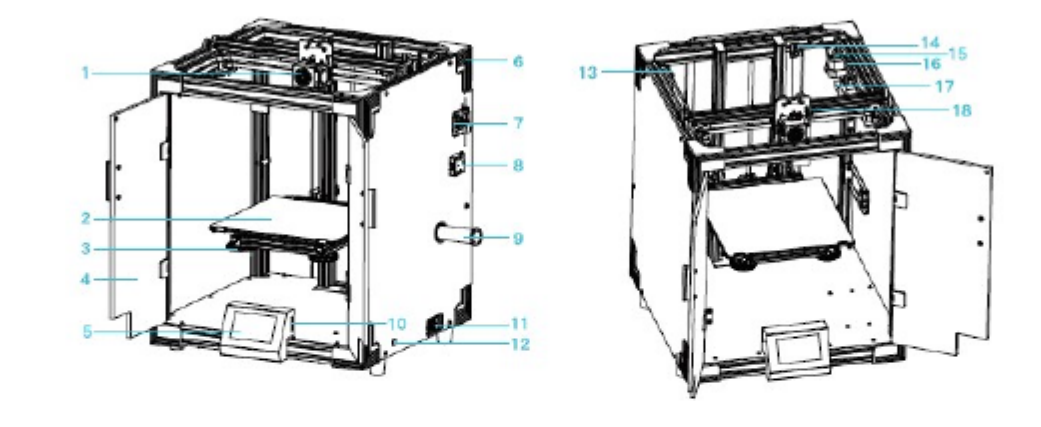

1. Наконечник 7. Экструдер 13. Двигатель оси Х 2. Печатная платформа 8. Детектор нити 14. Двигатель оси Z 3. Гайка выравнивания платформы 9. Держатель нити 15. Двигатель оси Ү 4. Передняя дверца 10. Слот карты памяти 16. Ограничитель оси Ү 5. ЖК-экран 11. Выход шнура питания 17. Плата печатной головки 6. Защитный уголок 12. Переключатель напряжения 18. Ограничитель оси Х

## Технические характеристики

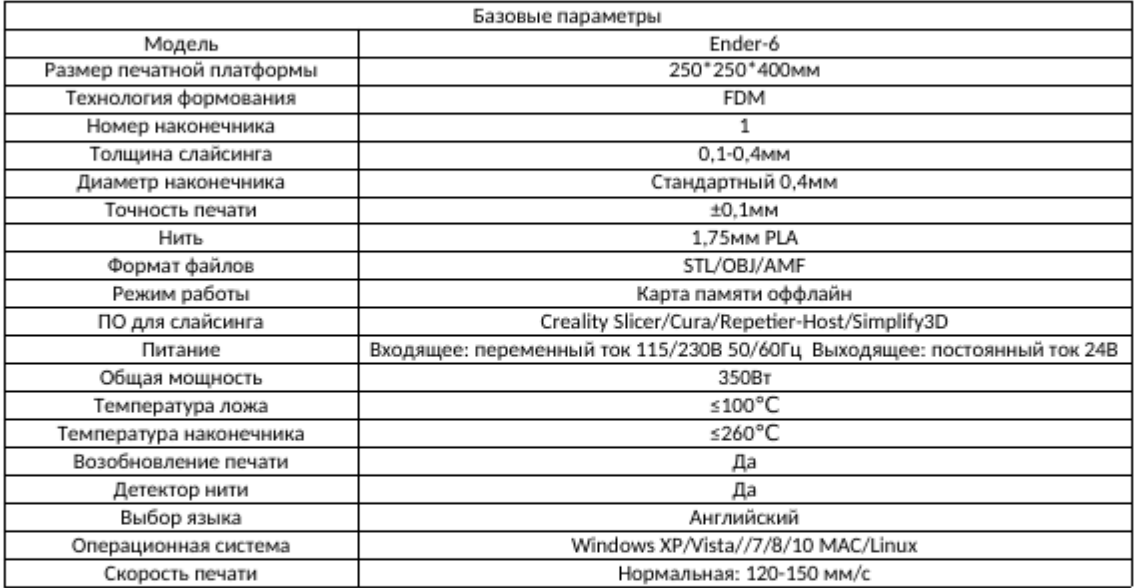

## Список деталей

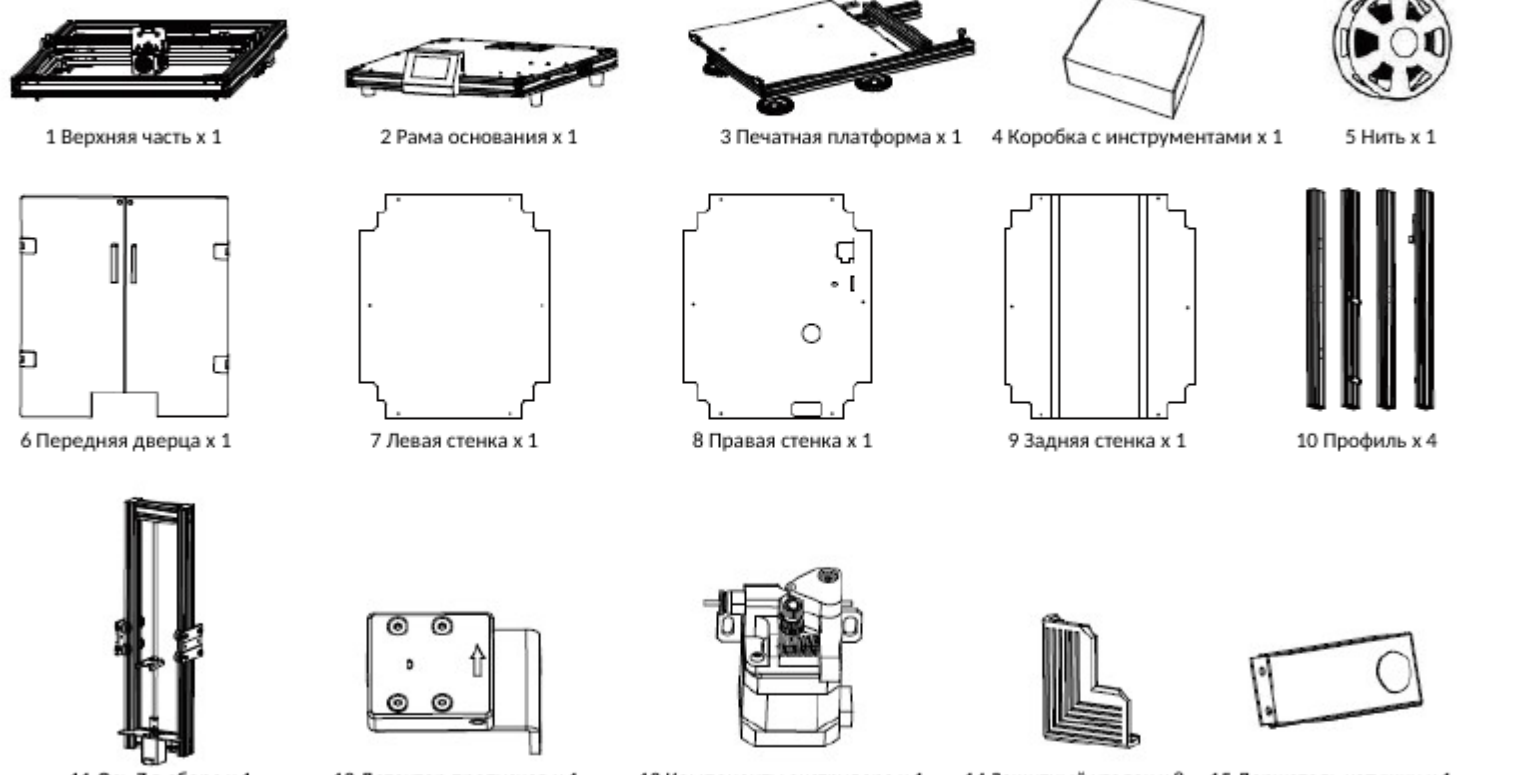

11 Ось Z в сборе х 1

- 12 Детектор пропусков х 1
- 13 Компоненты экструдера х 1
	-
- 14 Защитный уголок х 8 15 Держатель катушки х 1

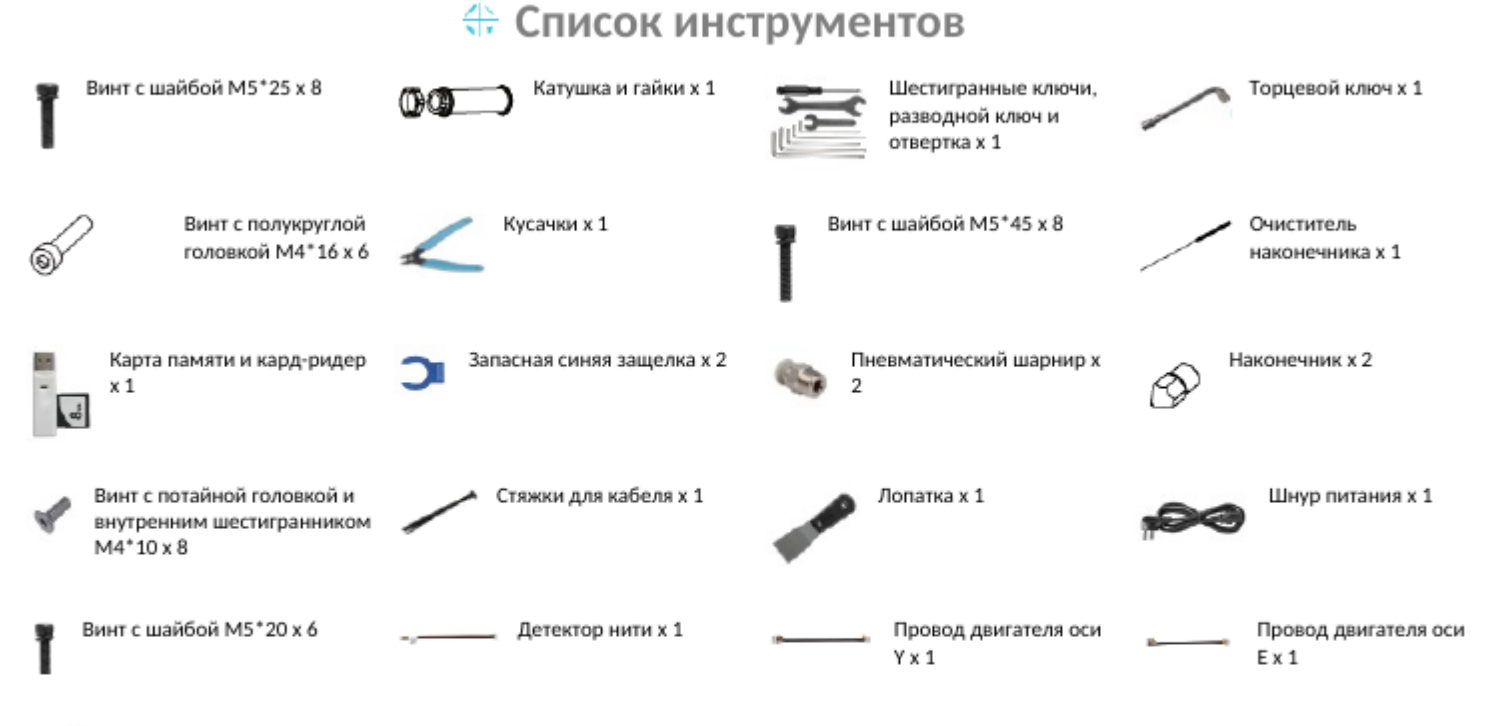

Шестигранный винт с полукруглой головкой и внутренним шестигранником M5\*20 x 18

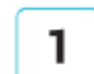

## Установка профилей

Достаньте нижнюю часть принтера, четыре профиля и установите их в соответствии с отметками, указывающими положение профилей, и стрелочками.

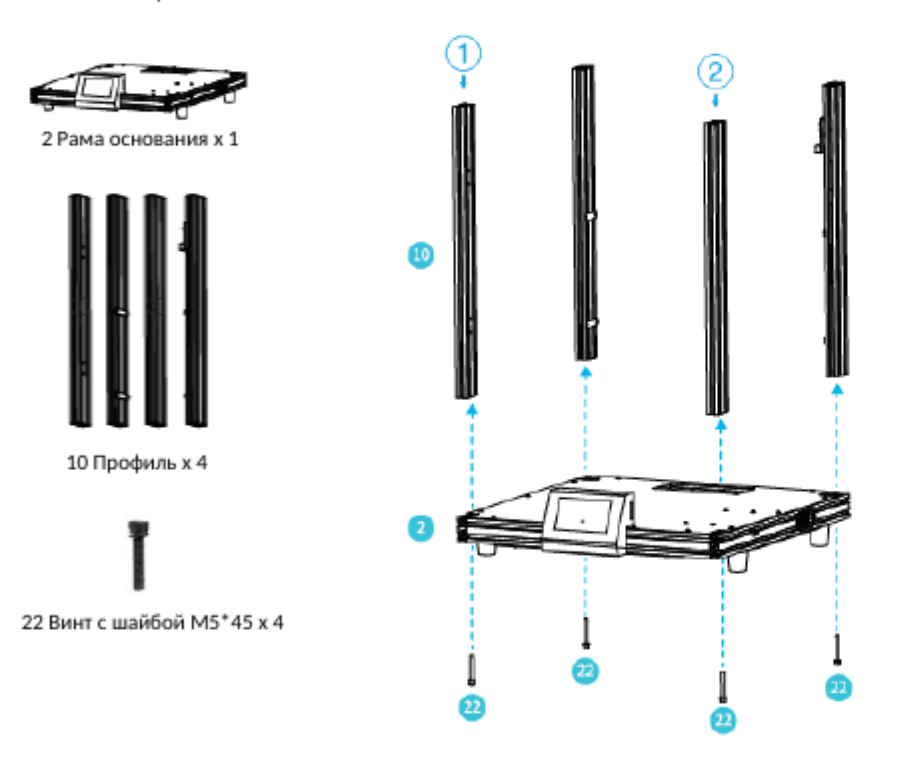

При установке профилей обратите внимание на нанесенные на них номера, чтобы определить их положение. Устанавливайте их, ориентируясь по стрелочкам, а затем затяните винты внизу.

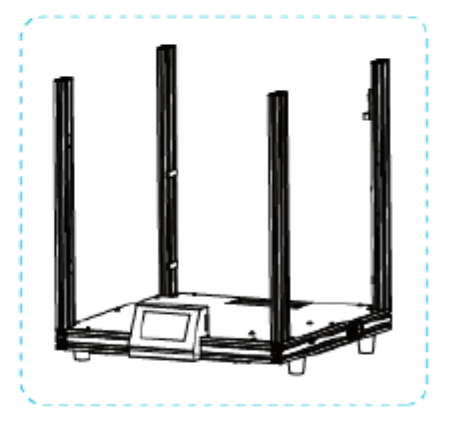

https://docs.yandex.ru/docs/view?tm=1684328840&tld=ru&lang=ru&name=ender-6\_v1.0\_rus.docx&text=инструкция Creality Ender-6&url=https%3A%2F%2Fwww.4smart.ru%2Fwp-content%2Fupload… 9/32

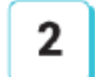

# Установка верхней рамы

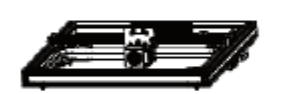

1 Верхняя часть х 1

22 Винт с шайбой M5\*45 x 4

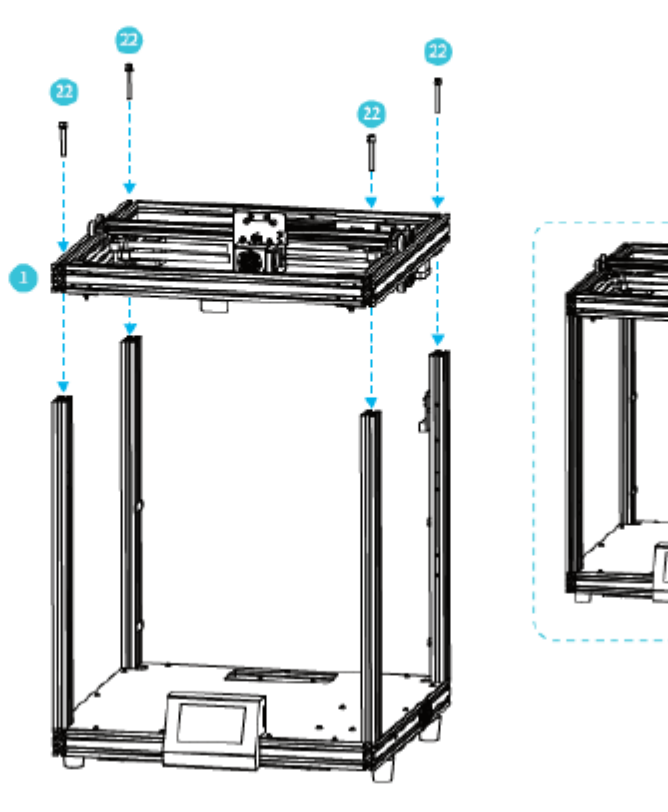

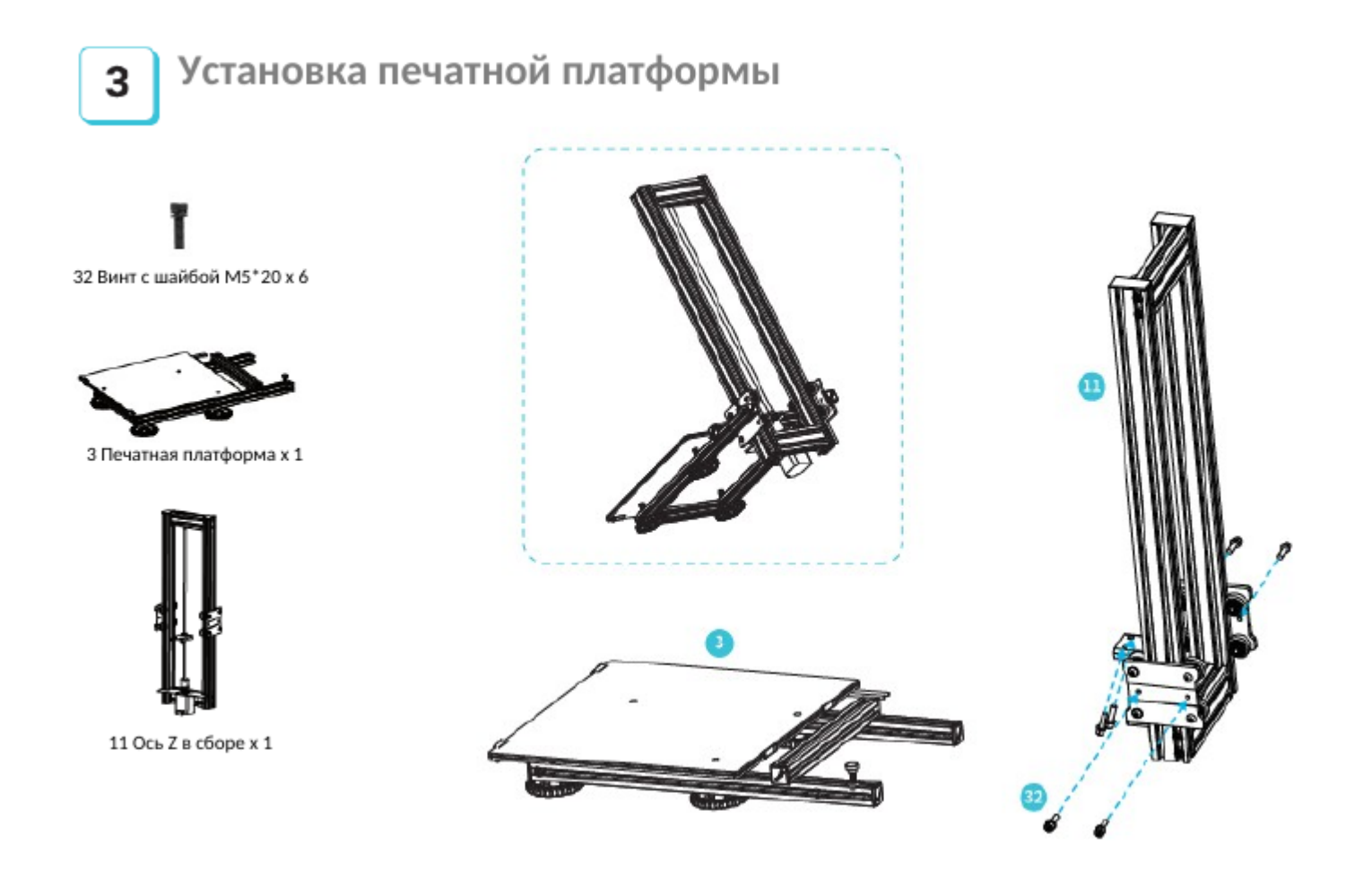

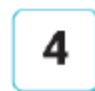

## Установка оси Х в сборе

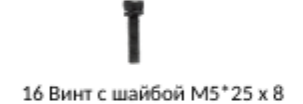

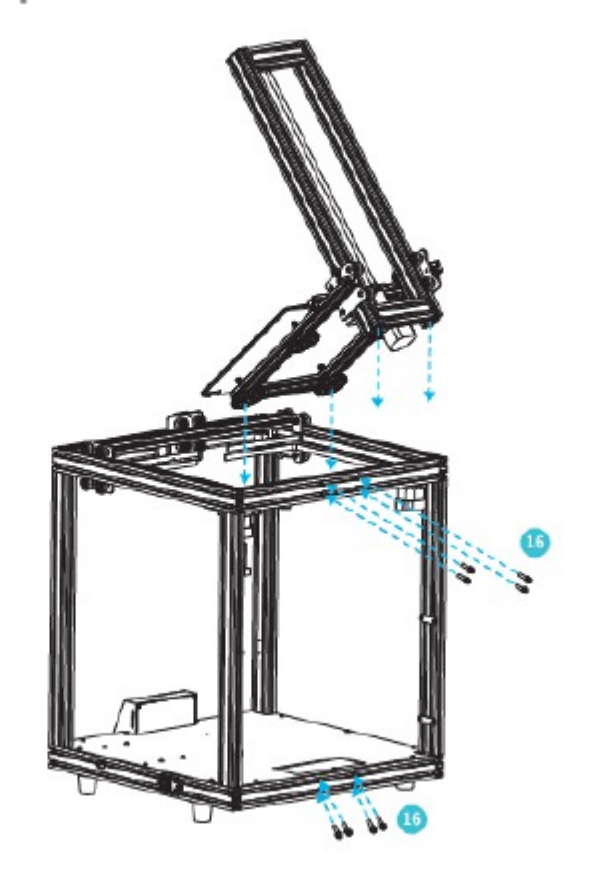

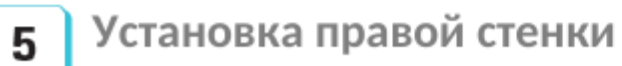

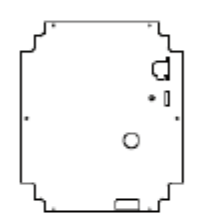

8 Правая стенка х 1

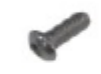

36 Шестигранный винт с полукруглой головкой и внутренним шестигранником M5\*20 x 6

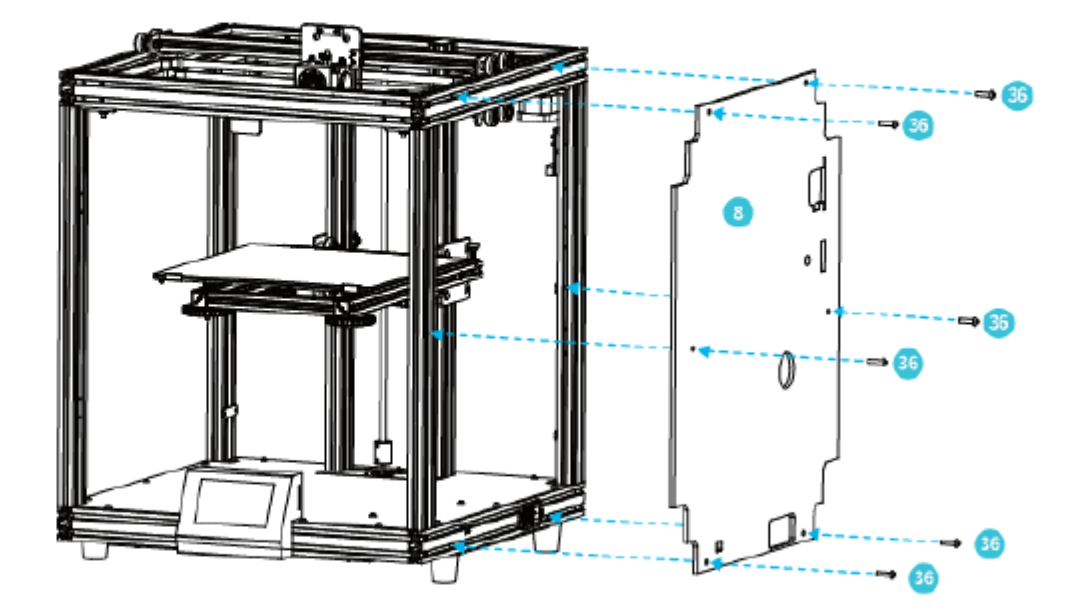

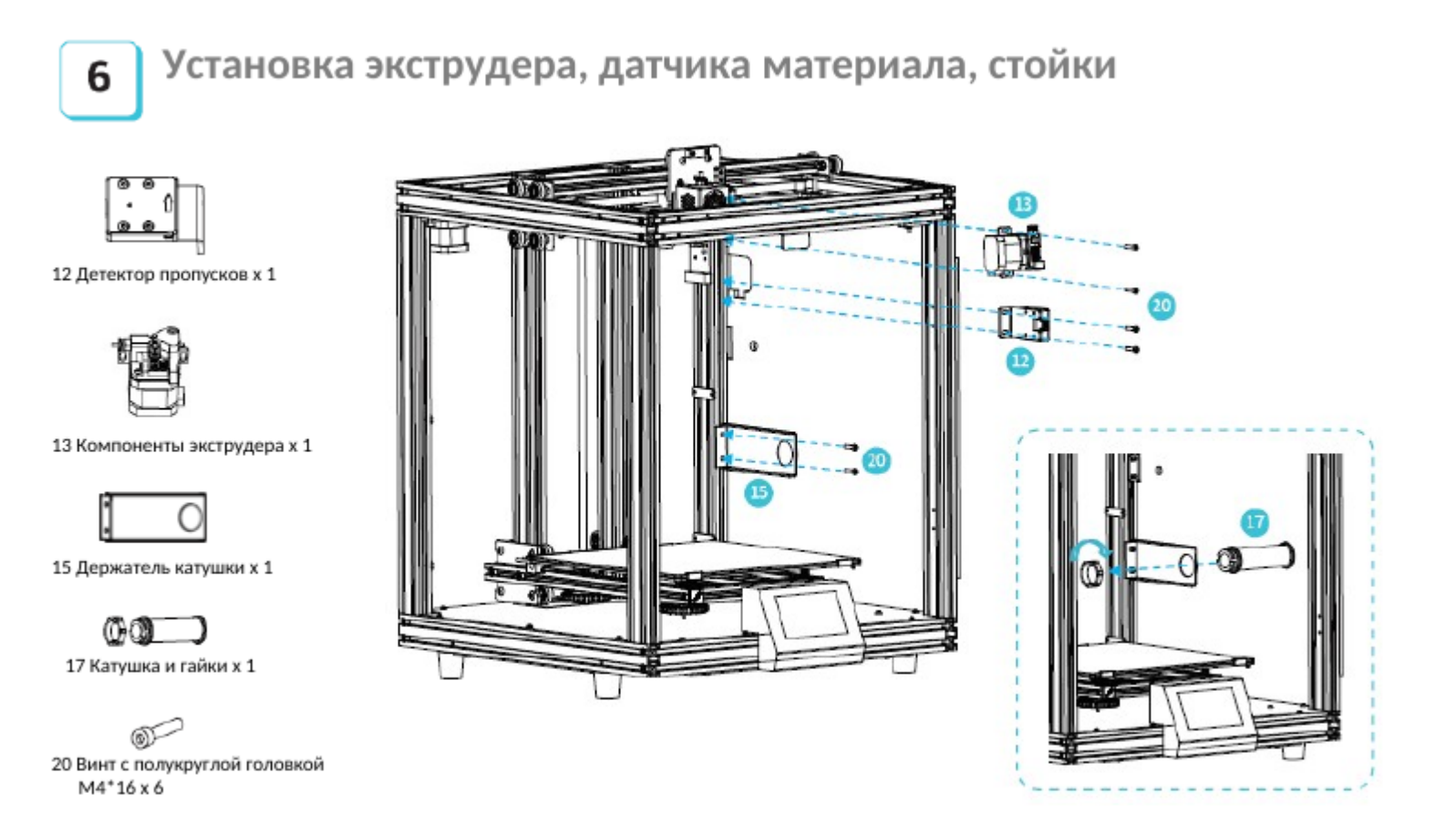

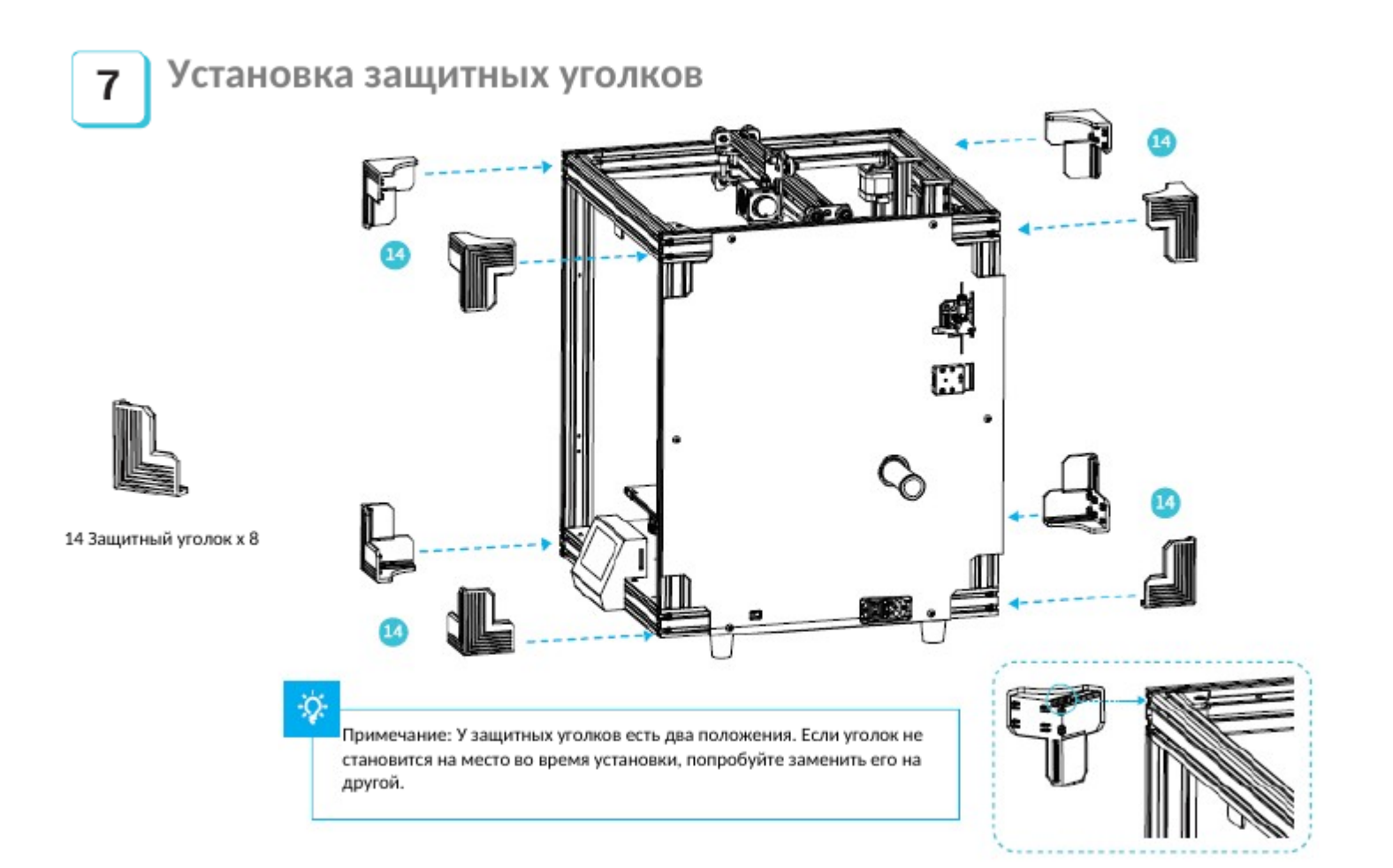

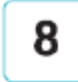

### Подключение кабелей 1

1 Подключите провод двигателя оси X 2 Подключите провод нагрева ложа 3 Провод датчика определения температуры ложа См. желтую наклейку на 6-контактном (4-жильном проводе) порте для подключения кабеля двигателя оси Х См. желтую наклейку на 2-контактном (2-жильном проводе) порте для подключения коннектора ложа Подключите коннектор в соответствии с количеством портов

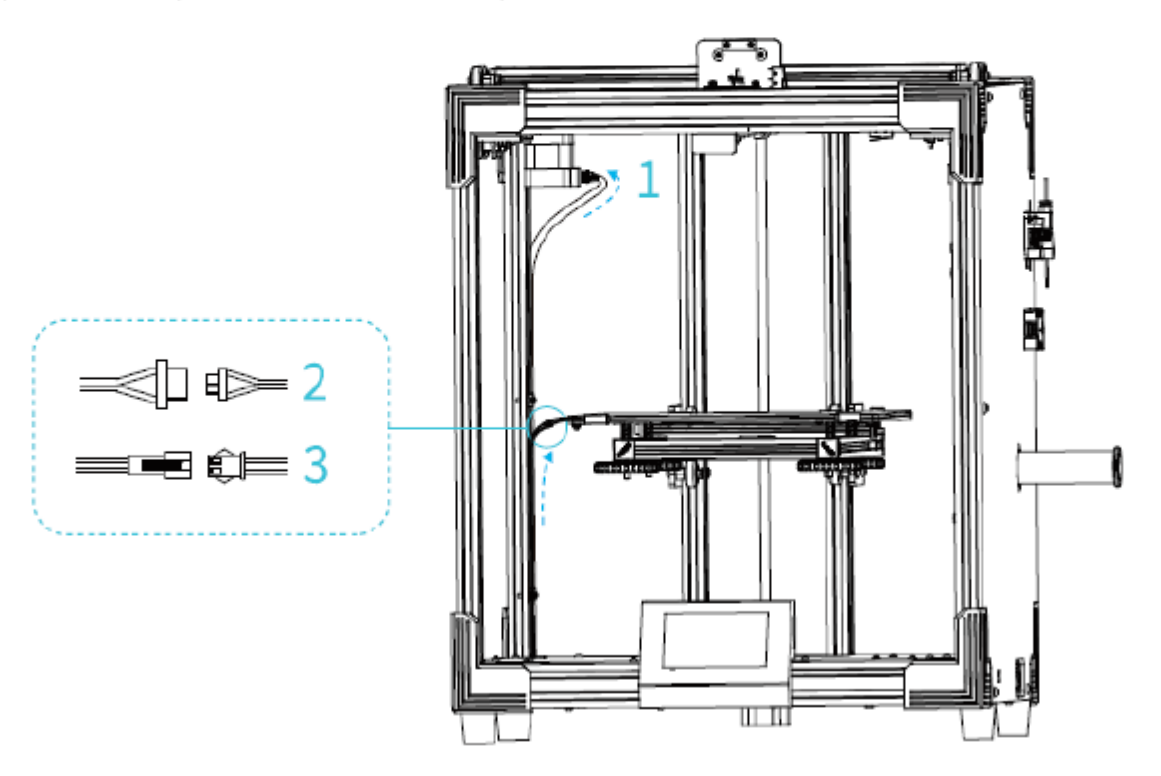

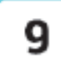

## Подключение кабелей 2

4 Подключите правый кабель (провод) передвижения наконечника 5 Подключите провод определения обрыва, провод двигателя оси Y, провод двигателя оси Е и другие провода платформы адаптера Вставьте каждый провод связи в соответствующий порт согласно наклейке на проводе

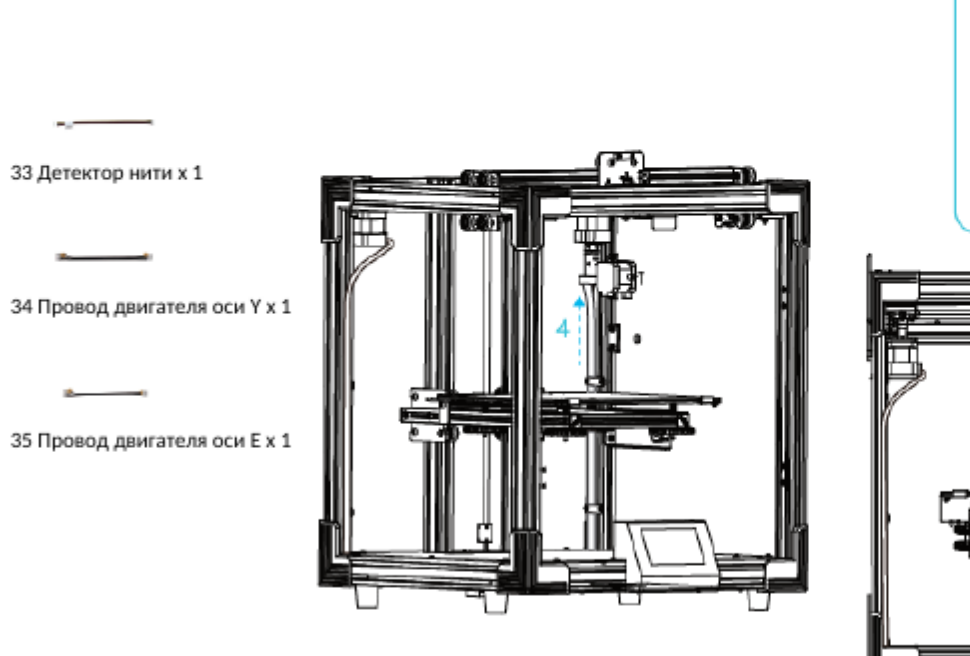

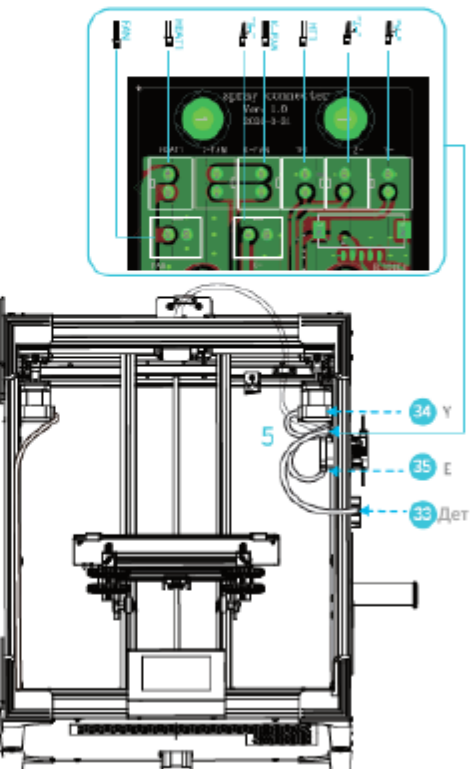

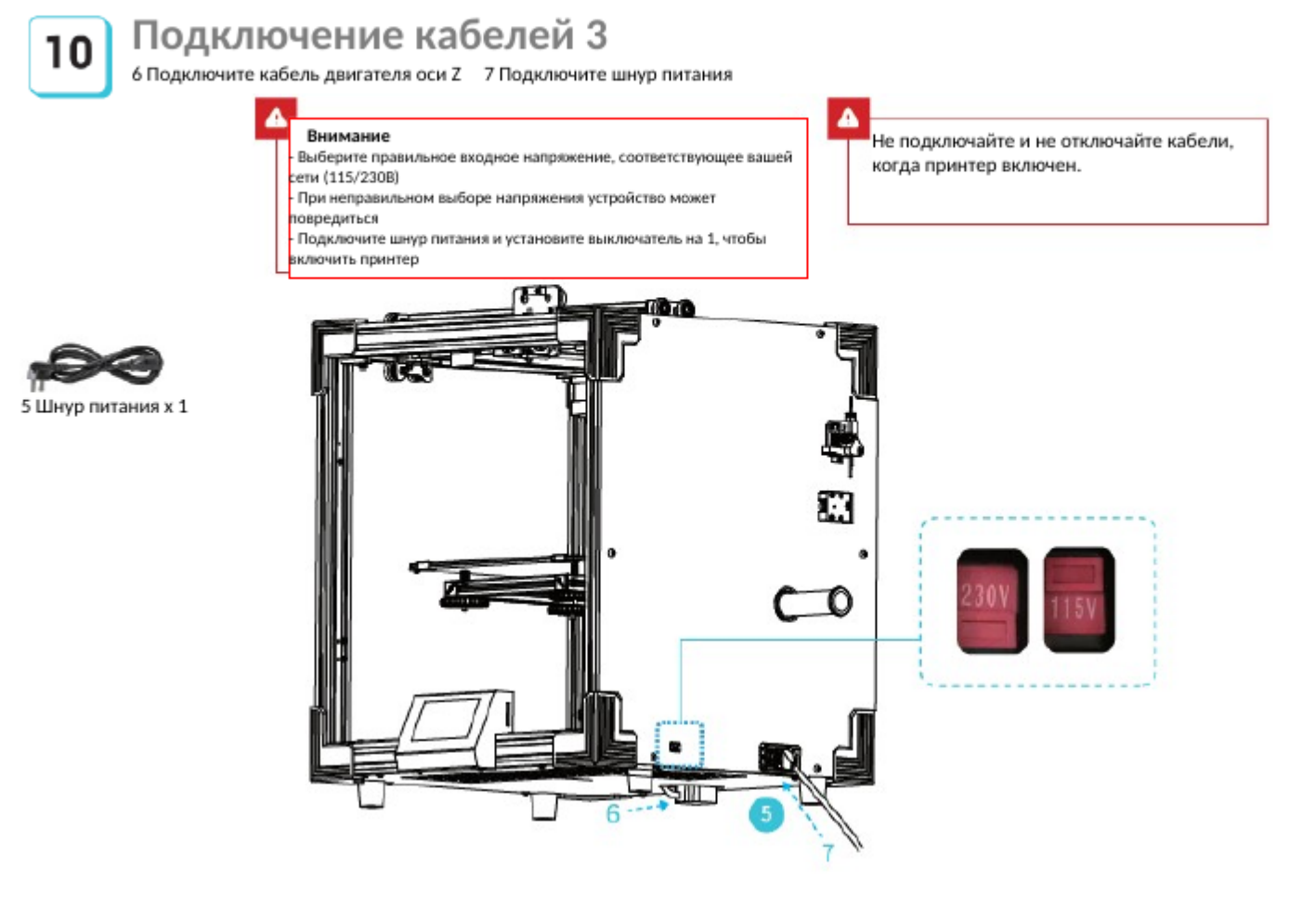

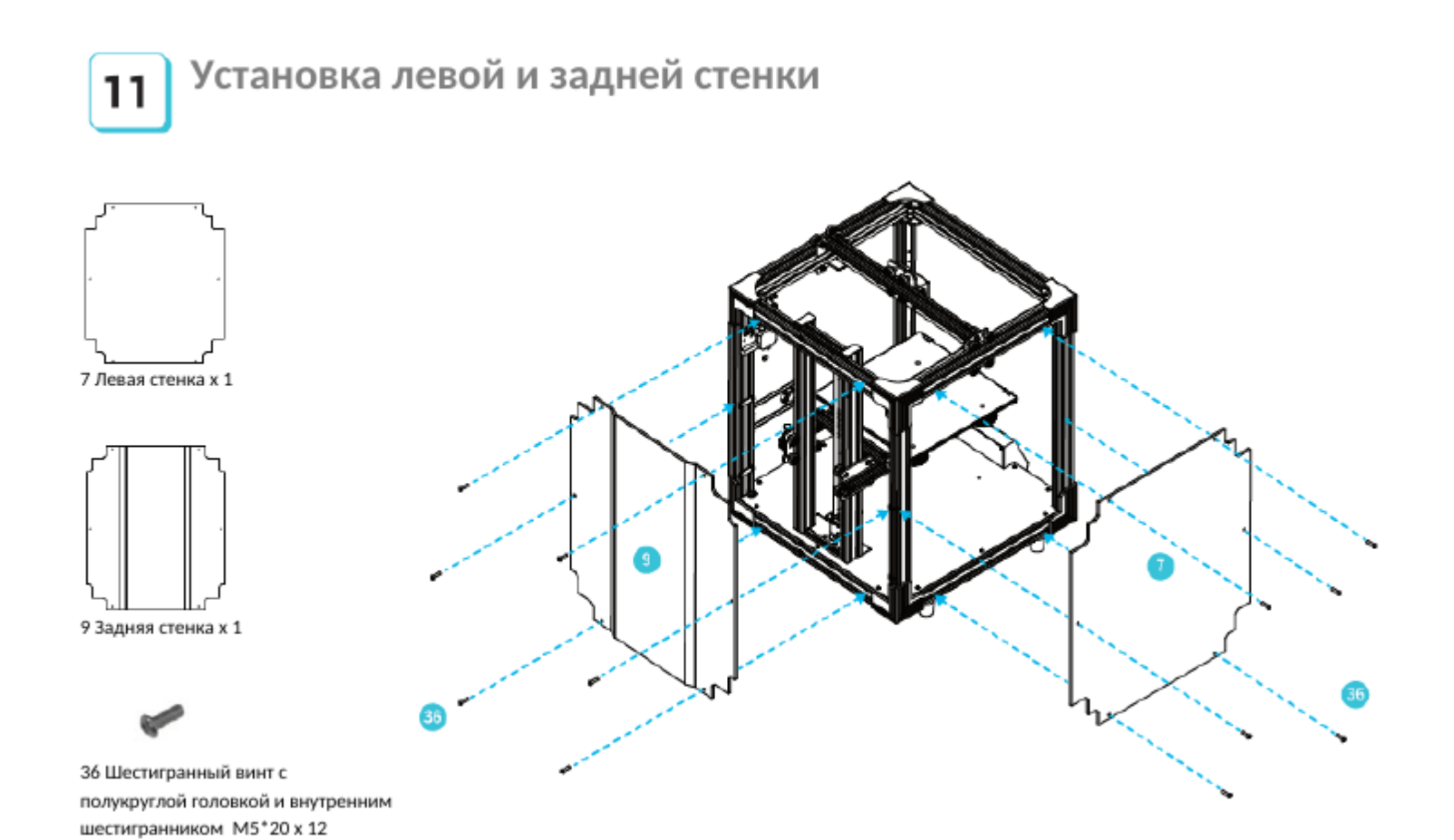

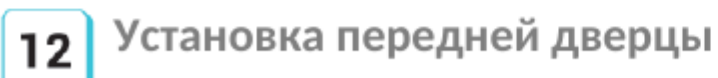

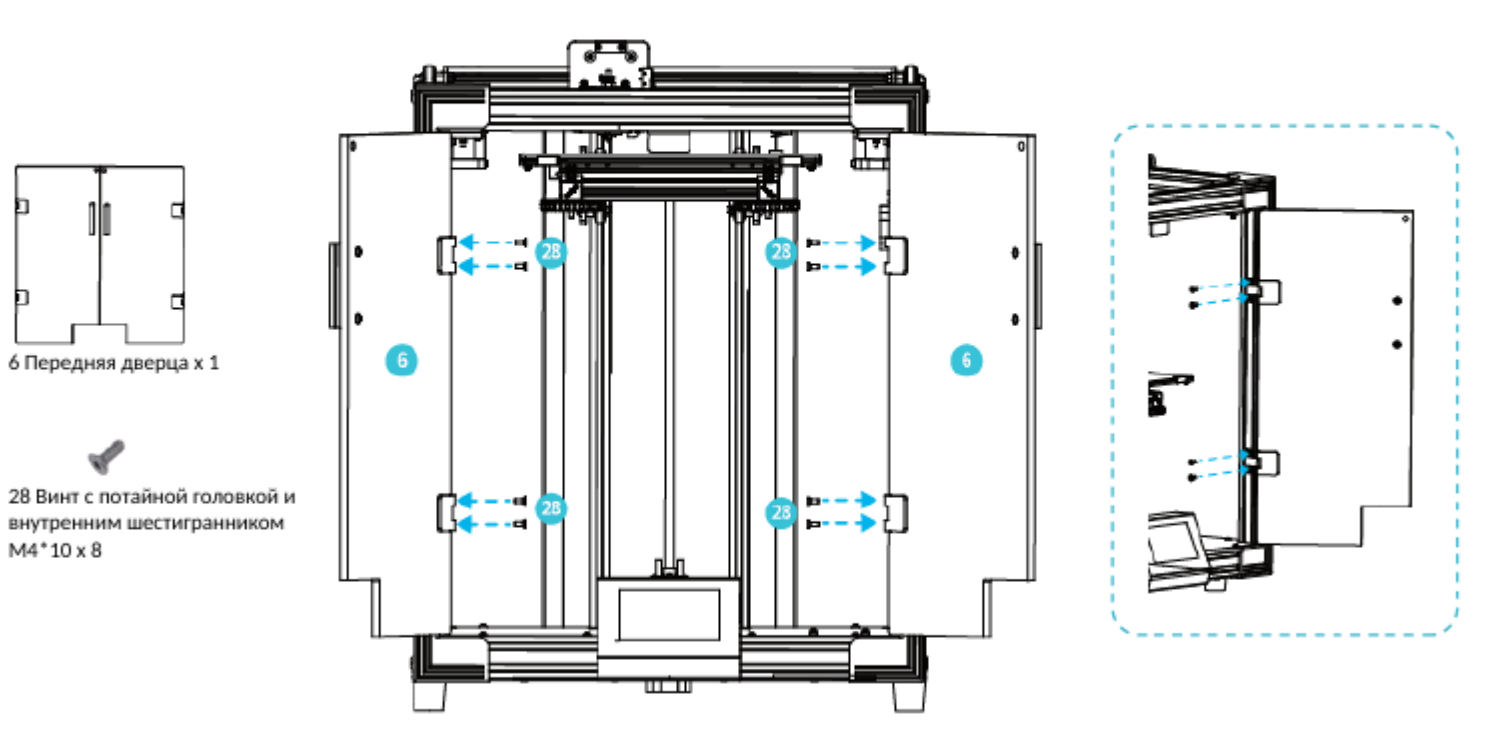

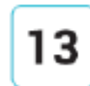

#### Выравнивание ложа

Примечание: Интерфейс приложения приведен только для справки. Текущий

интерфейс приложения может отличаться.

Выберите Настройки - Режим выравнивания - Помощь - Выравнивание, нажмите на цифры 1, 2, 3, 4, 5

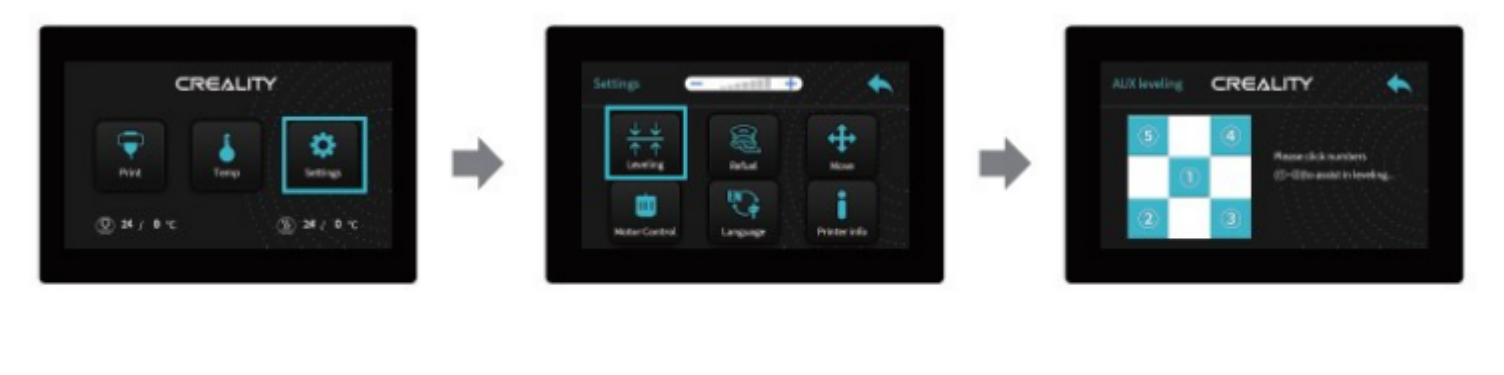

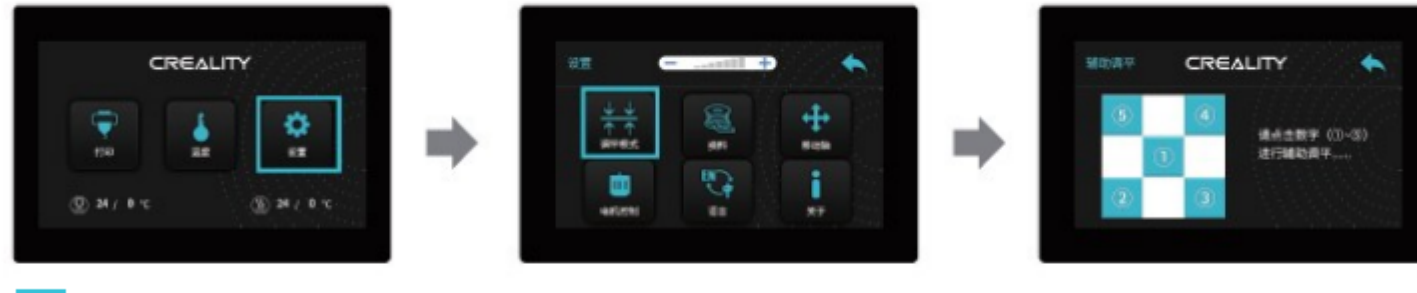

÷Ò,

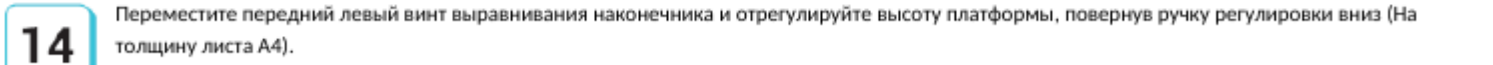

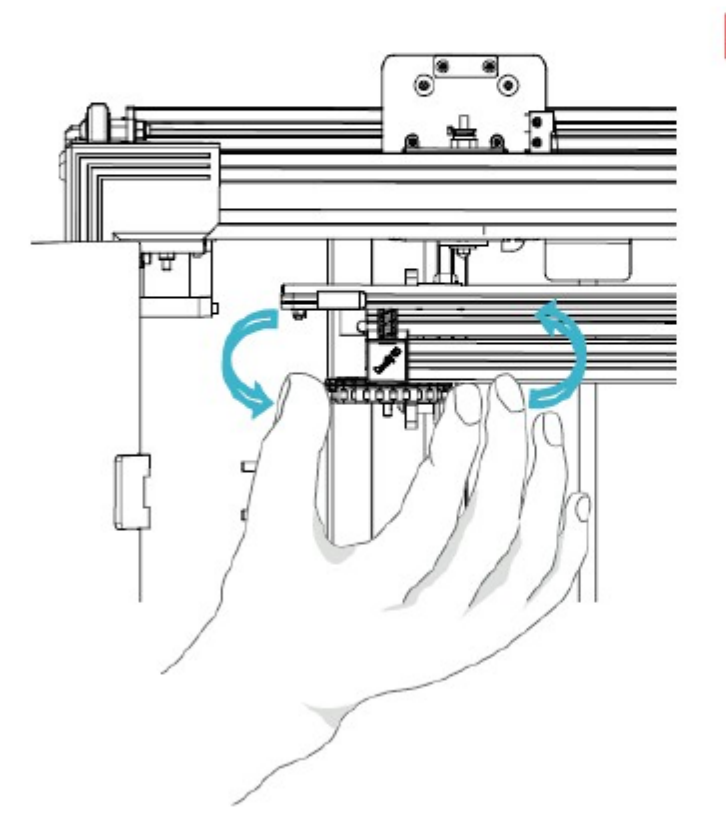

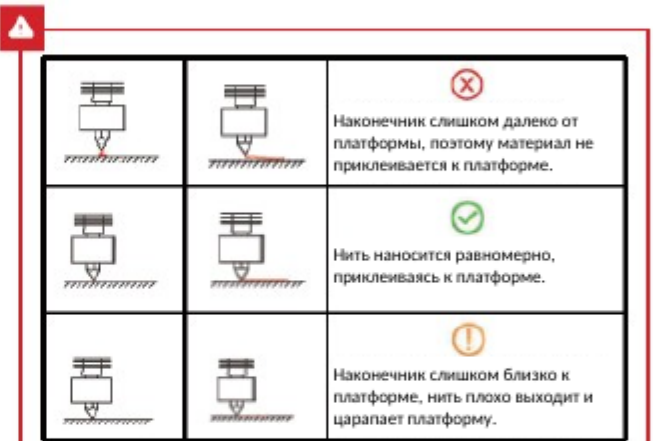

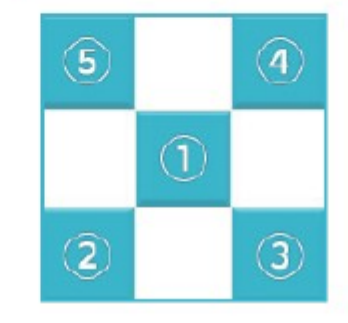

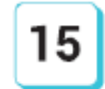

Используйте лист формата А4 (стандартная бумага для принтера) для регулировки. Убедитесь, что наконечник слегка царапает бумагу. Завершите регулировку винтов в четырех углах. При необходимости повторите вышеописанные шаги 1-2 раза. Продолжайте, пока на бумаге не останутся легкие следы от наконечника.

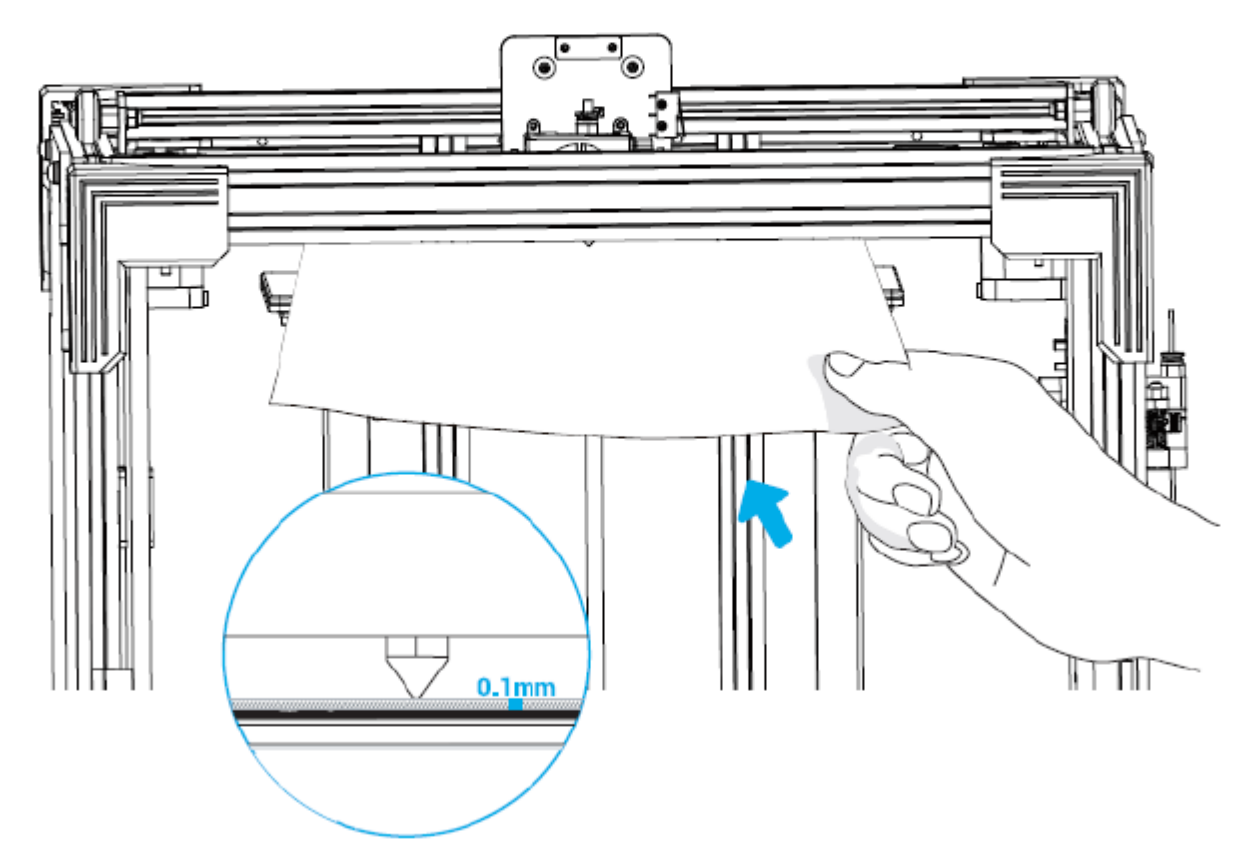

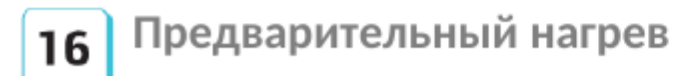

方法1 Метод 1 **Difference CREALITY** CREALITY  $\blacktriangle$ CREALITY 注意创建 CREALITY ٠ Ť  $\bullet$ ¢ × 警 ŷ ė a  $\bullet$  $\frac{1}{\delta}$  $\ast$ Y.  $\Rightarrow$ m) A **ANNIS MB**  $@34745$ 医发线  $@34745$  $5 + 14$  $21100$ 医制造性 図24 ( 0%) 图 24 8 %

Метод 2

方法2

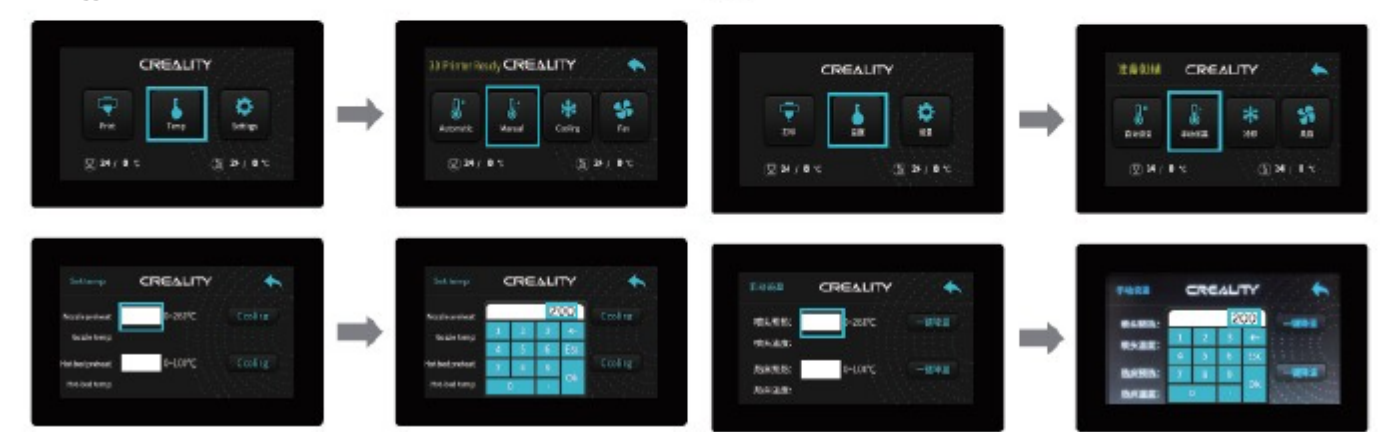

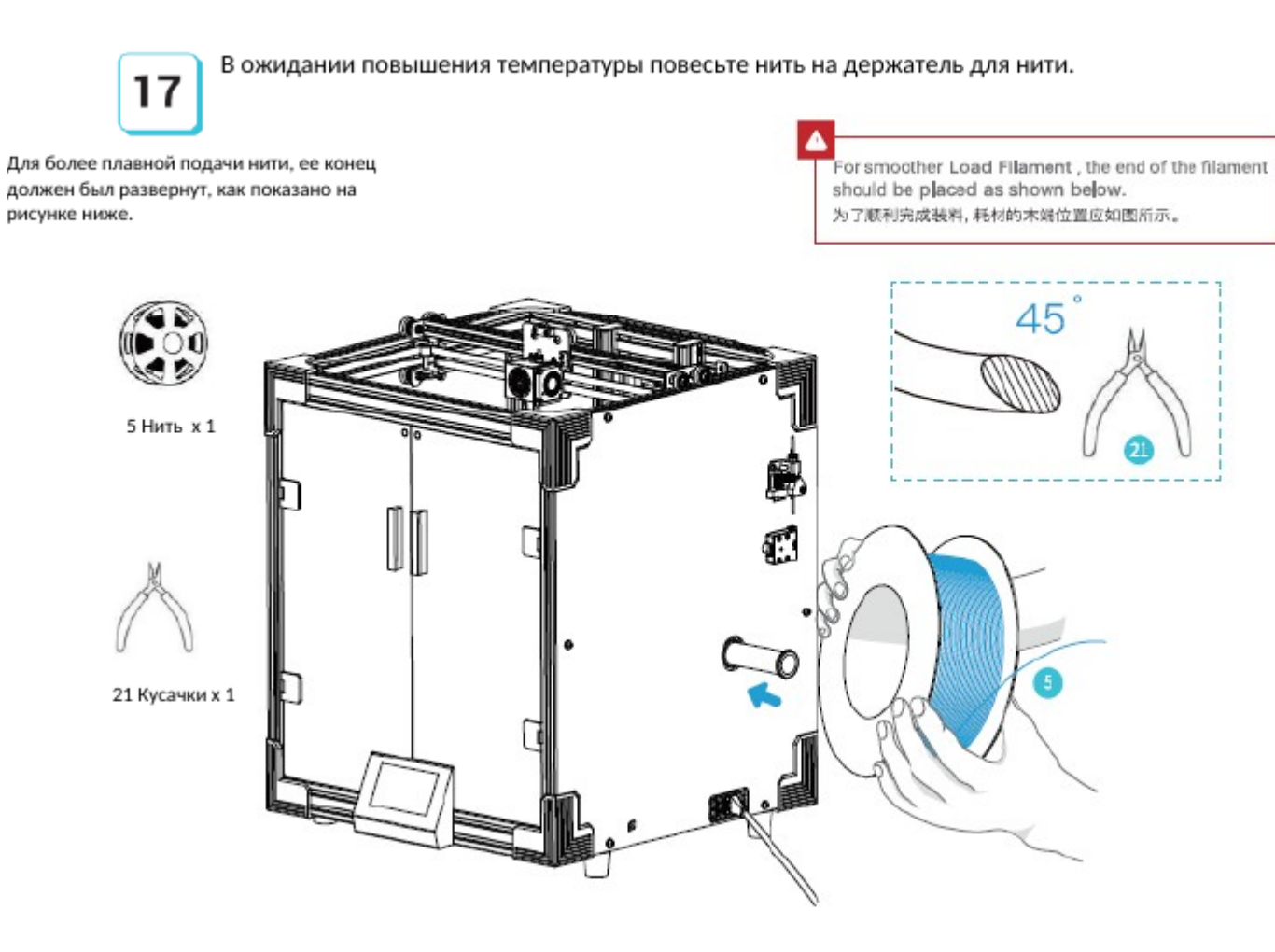

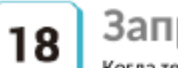

#### Заправка нити

Когда температура достигнет целевого уровня, установите на экструдер тефлоновую трубку, проведите материал через детектор материала, сопоставьте отверстие экструдера с наконечником и ждите, пока материал начнет выходить из наконечника.

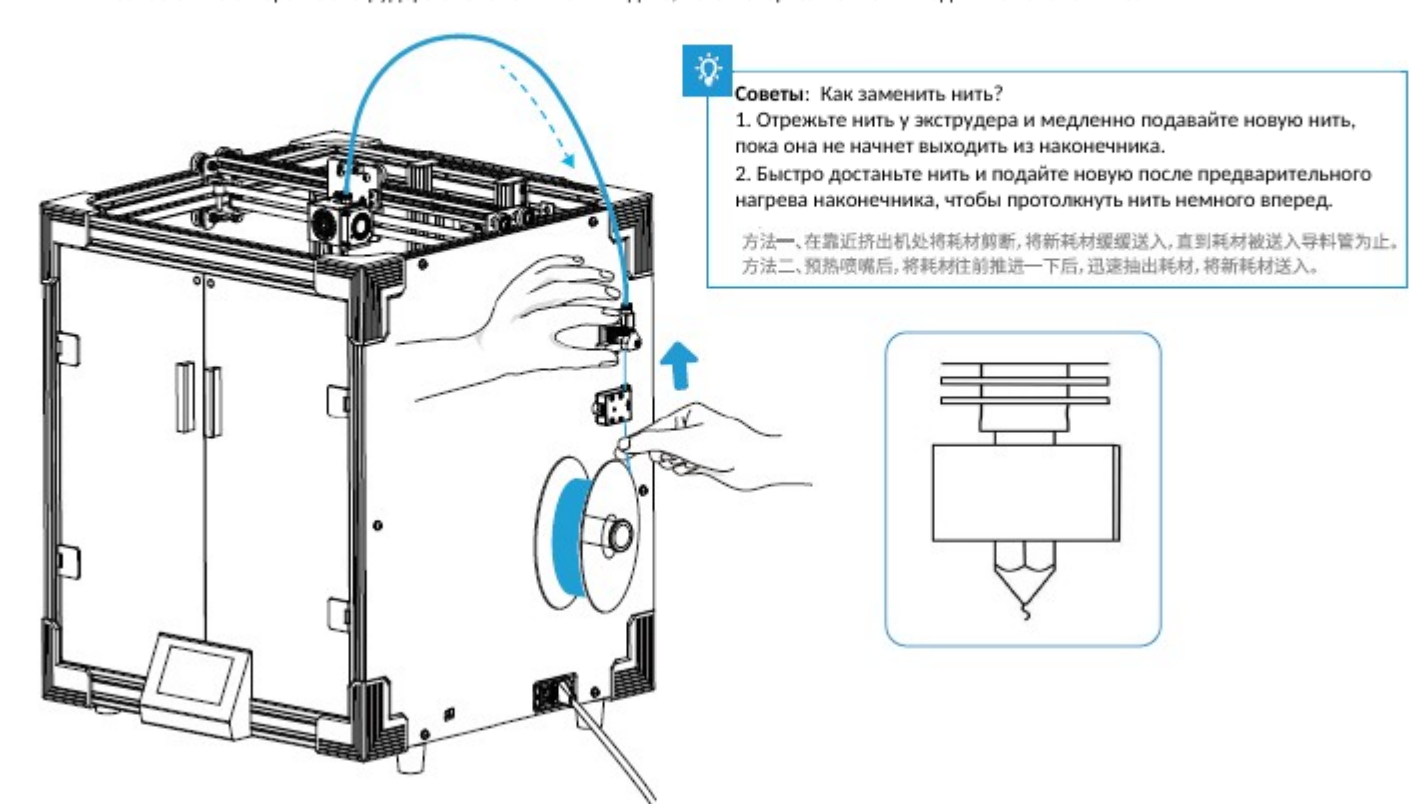

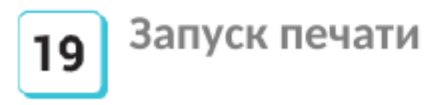

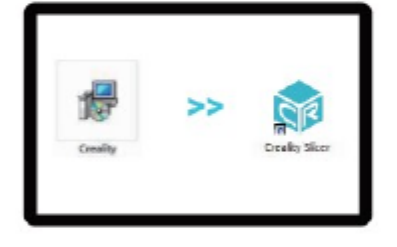

1. Двойной щелчок для установки ПО. 2. Двойной щелчок для открытия ПО.

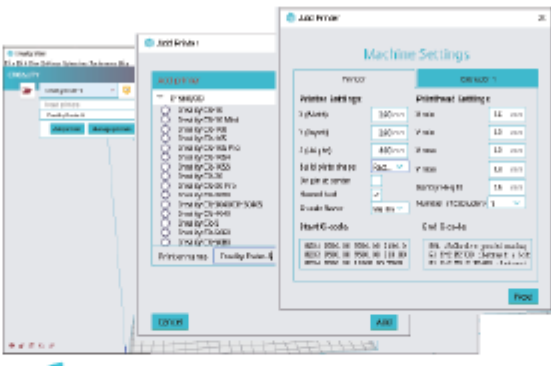

 $\overline{7}^7$  3. Выберите Язык  $\rightarrow$  Далее  $\rightarrow$  Выберите ваше устройство → Далее → Завершить

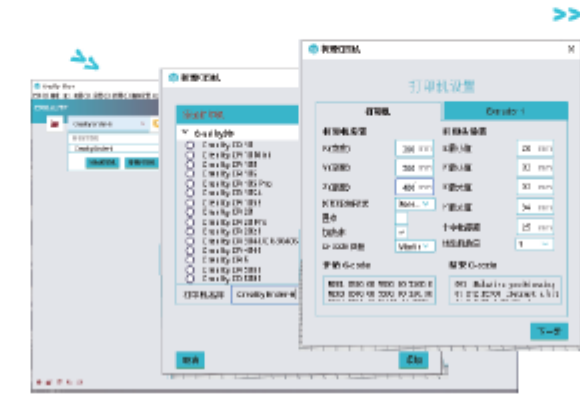

3.他次选择语言→Next→选择对应机型→Next→Finish, 完成设置

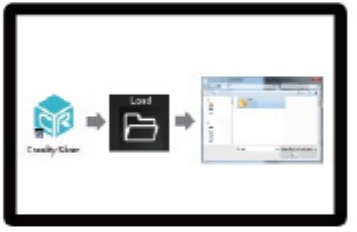

4. Откройте Creality 3D slicer → Загрузка (Чтение файлов) → Выберите файл.

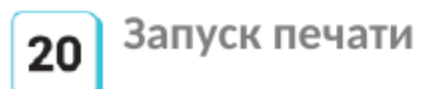

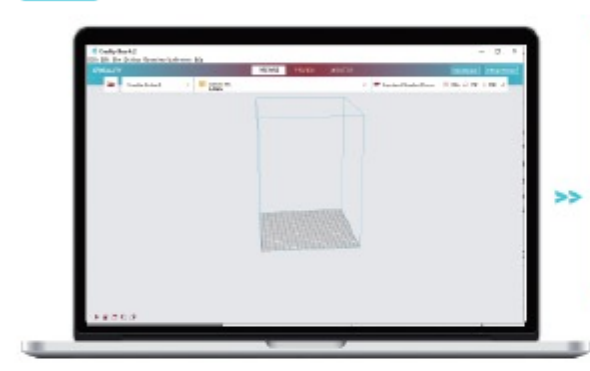

5. Сгенерируйте G-код и сохраните файл с ним на

карту памяти.

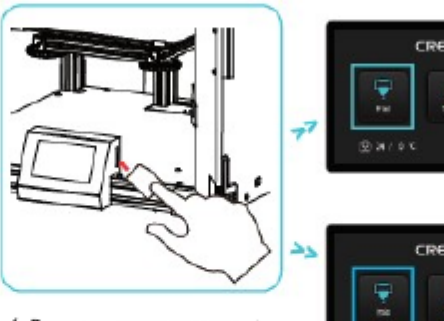

6. Вставьте карту памяти  $\rightarrow$ Печать → Выберите файл для печати.

Q

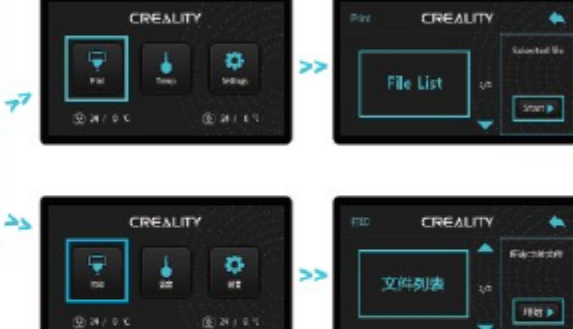

Названия файлов должны быть написаны латиницей или содержать цифры. Никаких китайских иероглифов и

#### Схема электропроводки

других знаков.

Примечание: Для получения подробностей о программном обеспечении ознакомьтесь с руководством к программному обеспечению на карте памяти.

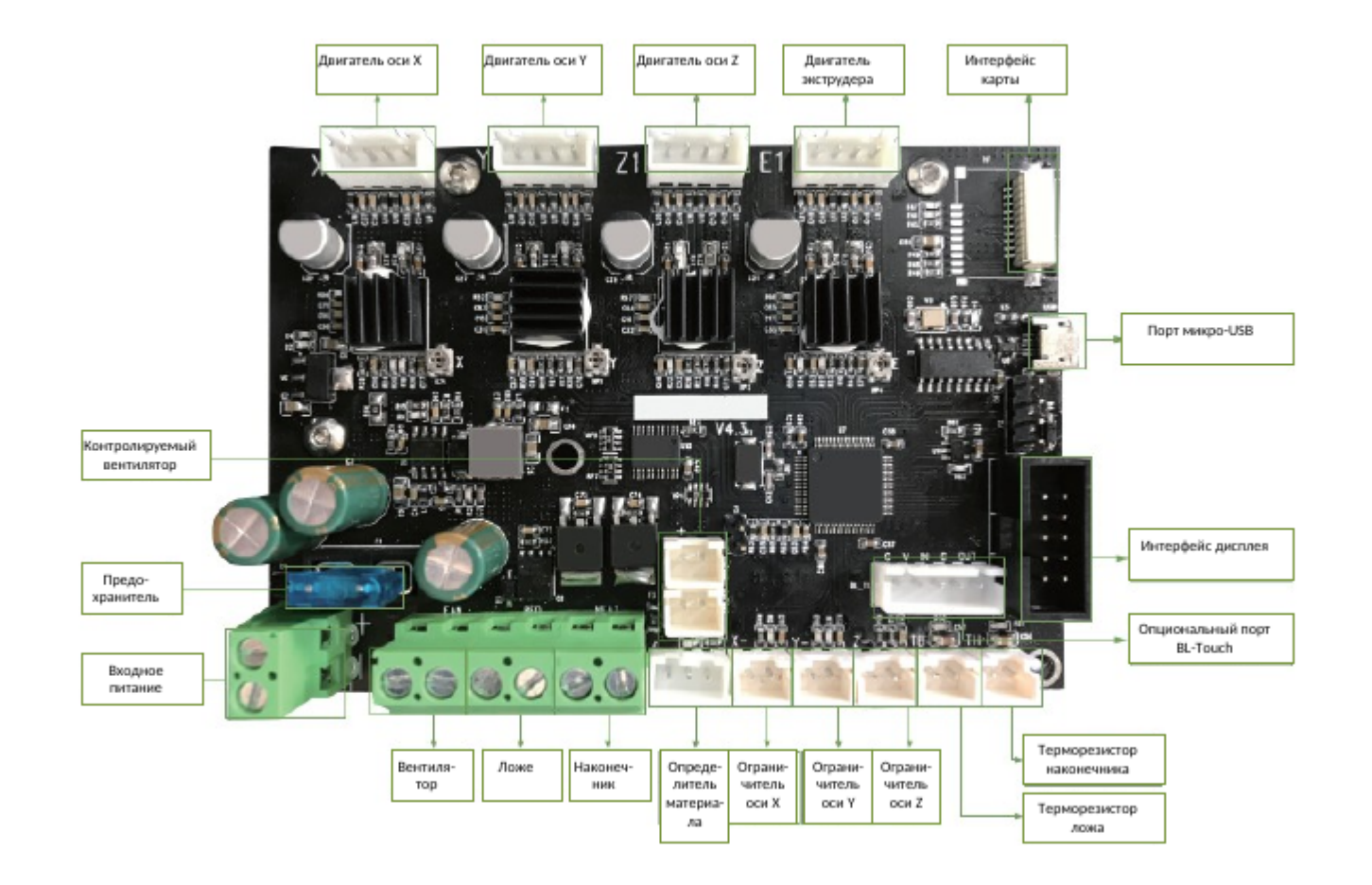

#### Решение проблем

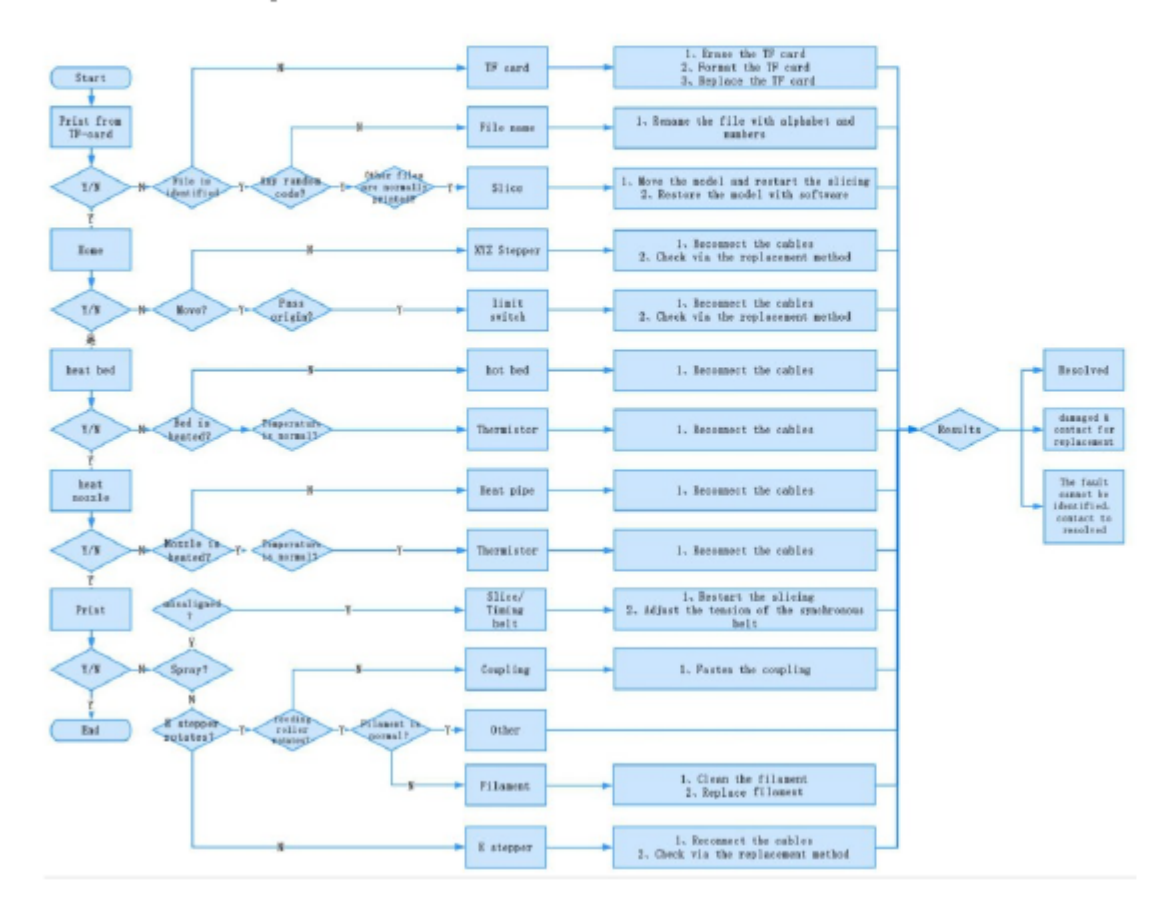

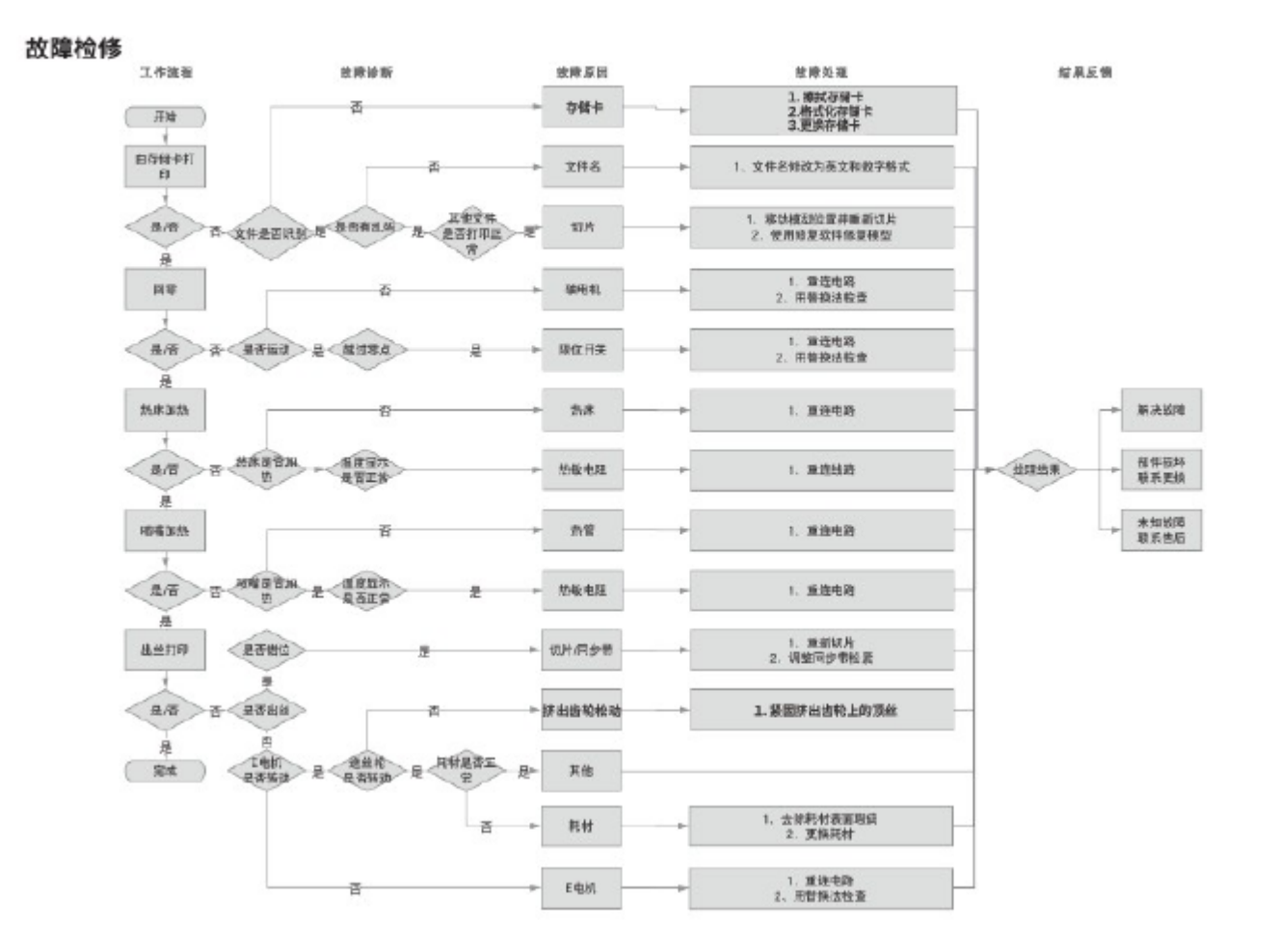

В связи с различиями между разными моделями устройств, физические предметы и финальный результат печати может отличаться. Shenzhen Creality 3D Technology Co., Ltd. оставляет за собой право внесения любых изменений без предварительного уведомления.

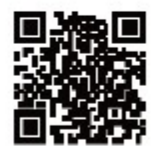

SHENZHEN CREALITY 3D TECHNOLOGY CO.,LTD. 11F & Room 1201, Block 3, JinChengYuan, Tongsheng Community, Dalang Longhua District Shenzhen, China, 518109 Official Website: www.creality.com Tel: +86 755-8523 4565 E-mail: info@croality.com cs@croality.com

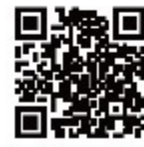

深圳市创想三维科技有限公司 深圳市龙华区大浪街道同胜社区金城工业园第三栋1201、11层 公司网站: www.cxsw3d.com 服务热线: 400 6133 882 0755-8523 4565

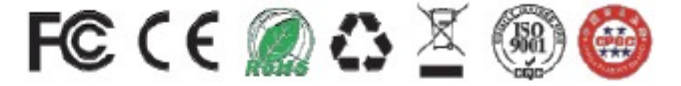